# $Q&A$  for  $\ldots$  0ctober 5, 2016 FDOT Traffic Plans - Ch09 Lighting Tools & Ch10 Labeling Tools

# **Q: Where can I find the recording, power point and questions & answers for this webinar?**

A: All the current 2016 Florida Department of Transportation (FDOT) Production Support Office - CADD webinars are now posted onto a new enterprise wide FDOT Training YouTube website: https://www.youtube.com/channel/UCqbY8kqZuXp1pyYV6lIQw\_A

Many of the prior recordings of training webinars will also be accessible from this YouTube website.

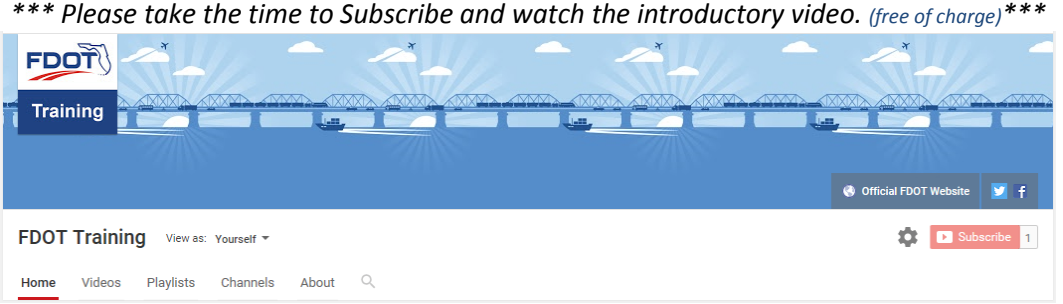

A: All Production Support Office - CADD webinar recordings along with any Presentation and Q&A documents, can still be accessed from the Production Support Office - CADD *Posted Webinar* website as well: http://www.dot.state.fl.us/ecso/downloads/GoToMeetingTraining/PostedWebinars.shtm

# **Q: Where can I find the FDOT CADD Training Manuals?**

A: The Production Support Office - CADD Training Manuals, along with their associated training data sets, can be downloaded from the Production Support Office - CADD website:

http://www.dot.state.fl.us/ecso/main/FDOTCaddTraining.shtm

A: Production Support Office - CADD is striving to record all CADD Training Manuals thru training webinars and have them accessible from the FDOT Training YouTube website as well.

# **Q: How can I get on the list for email alerts for future Production Support Office - CADD Webinars or Notifications?**

A: The FDOT Contact Management is available for participants to sign up for email alerts as the webinars are scheduled and notifications are released. Just check the "CADD" options under each applicable section. For a "How to use FDOT Contact Management" help webinar select here "FDOT Contact Mailer".

Production Support Office|CADD's current *Scheduled Webinars* can be accessed for registration at: http://www.dot.state.fl.us/ecso/downloads/webinars/Scheduled.shtm

# **Q: Where can I connect to the on-line FDOT CADD Support Forum?**

A: http://communities.bentley.com/communities/user\_communities/fdot\_cadd\_support/

# **Q: How can I connect with a CADD Support representative?**

A: Production Support Office - CADD welcomes all your offers of presentations and suggestions of topics to assist your needs. Feel free to contact this office with any comments, suggestions and questions via our support email: cadd.support@dot.state.fl.us

The FDOT CADD Manual and Customer Support Guide documents may also be of assistance.

## **Q: How do you quantify/draw the lighting conductors (715-1-1X) that are run within the conduit and define different conductor sizes of multiple conductor runs within that one conduit?**

A: Conductors must be quantified by the total length of conductor run through the conduit plus 8' per conductor that leaves the junction box or pole. Due to the nature of the lighting design, there are multiple lines of conductor that simply pass through a conduit run and not "leave" to go to a pole. This complicates the calculation process. The conductors are not required to be drawn, just the conduit. The conduit runs should be labeled with the number and sizes of the conductor that are running through the conduit. The number of conductors in the conduit will depend on the number of poles or circuits that are being supplied through the run of conduit. Calculations, at this point, will be easier to calculate manually using the lengths of conduit as a reference. I plan to work on a solution to add this feature back to D&C Manager when a way to get this calculation correct without having to draw multiple lines of conduit in the same location.

## **Q: Not often but sometimes the conduit is larger than standard 2"C. Standard is 2" conduit but sometimes you have to install 3" conduit. How does the quantity tabulation calculate say for 3"C?**

A: Conduit is paid for by the length of conduit needed. If there needs to be more than one run of conduit in the trench or if the conduit needs to be larger than the standard 2", then a call out to the size/number needs to be made in the plans. The length/quantity, however, remains the same as if it was one standard size conduit being placed. See Estimates Bulletin 12-15.

# http://www.fdot.gov/programmanagement/Estimates/BasisofEstimates/BOEManual/Archive/Estimates Bulletin12-15.pdf

#### **Q: Where is the Plan View Labeling icon (on the FDOT Plans Development Task menu)?**

A: Plan View Labeling icon is the last one on the W line (second line) on the Roadway Plans menu.

#### **Q: From where do you get the DXF file?**

A: The DXF file is generated from the AGI-32 lighting design software.

#### **Q: How can we get the Base line symbol?**

A: For special characters, the older tools like the Plan View Labeler use the character designation/number in the font in the coding for the label. The "\" character preceding the number tell the labeler to use the special character. A file with the list of these commonly used characters for FDOT plans can be found on the FDOT CADD community site or you can contact me, Denise Broom, in the CADD office for the list.

http://communities.bentley.com/communities/user\_communities/fdot\_cadd\_support/b/weblog/archiv e/2012/04/30/special-characters-in-the-geopak-labelers

#### **Q: The labels will have to be adjusted based on the clip view?**

A: Yes. It is recommended when placing plan view labels to reference the clip borders to the design file where the labels are being placed (DSGN or TEXT). That way the orientation of the labels will be correct on the plan sheets.